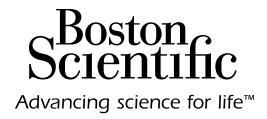

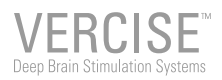

### USING YOUR VERCISE™ PC AND VERCISE GEVIA™ REMOTE CONTROL

Stimulation **ON** 

A QUICK START GUIDE FOR PATIENTS AND CAREGIVERS

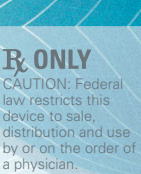

92354407-01 Content: 92354409 REV A

# An Overview of the Remote Control

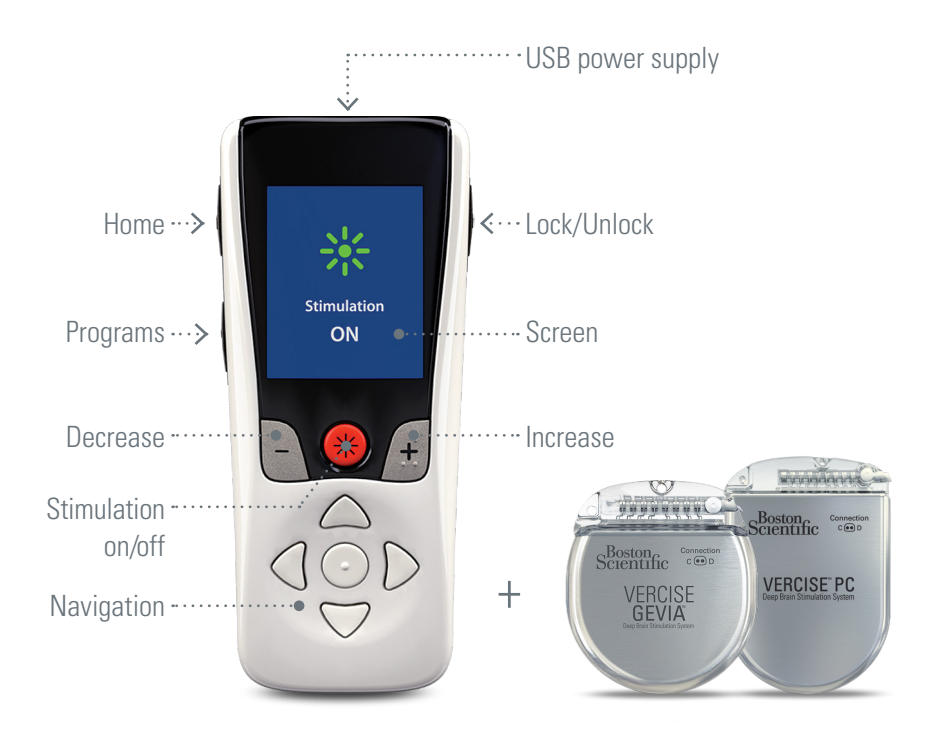

# How Can I Start or Stop Stimulation?

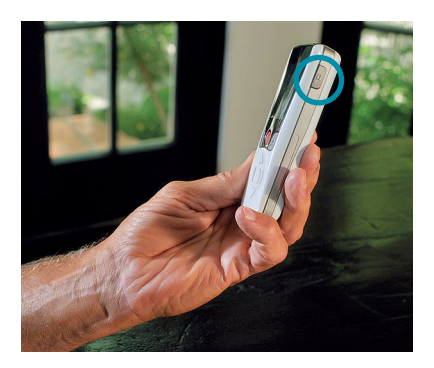

To get started, press the "unlock" button on the right-hand side of your remote.

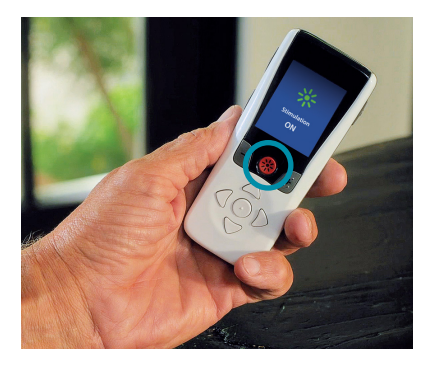

Now you can turn stimulation on by pressing the red button in the center of your remote.

To turn stimulation off, simply press the red button again.

### How Can I Increase or Decrease Stimulation?

If your doctor allows you to change your stimulation level, this is easily done on your remote:

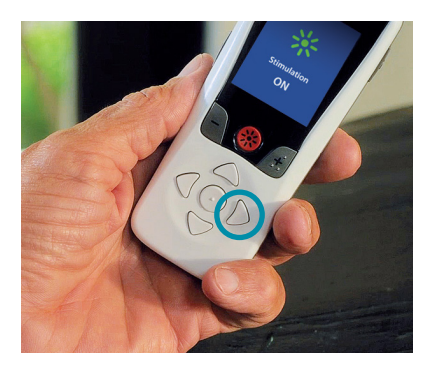

First click the right-hand arrow to see the main menu.

Then select "stimulation".

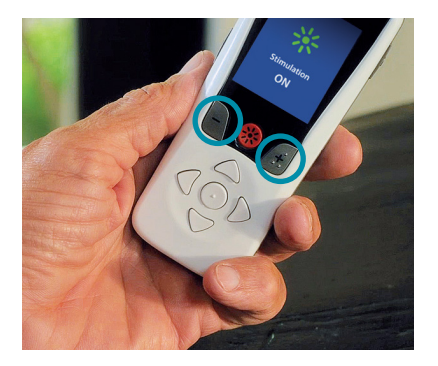

You can then use the "plus" or "minus" buttons beside the on/off button to adjust your stimulation to the right level for you.

## How Can I Access or Change Stimulation Programs?

If your doctor has set up different stimulation programs for you, you can access these in just a few clicks:

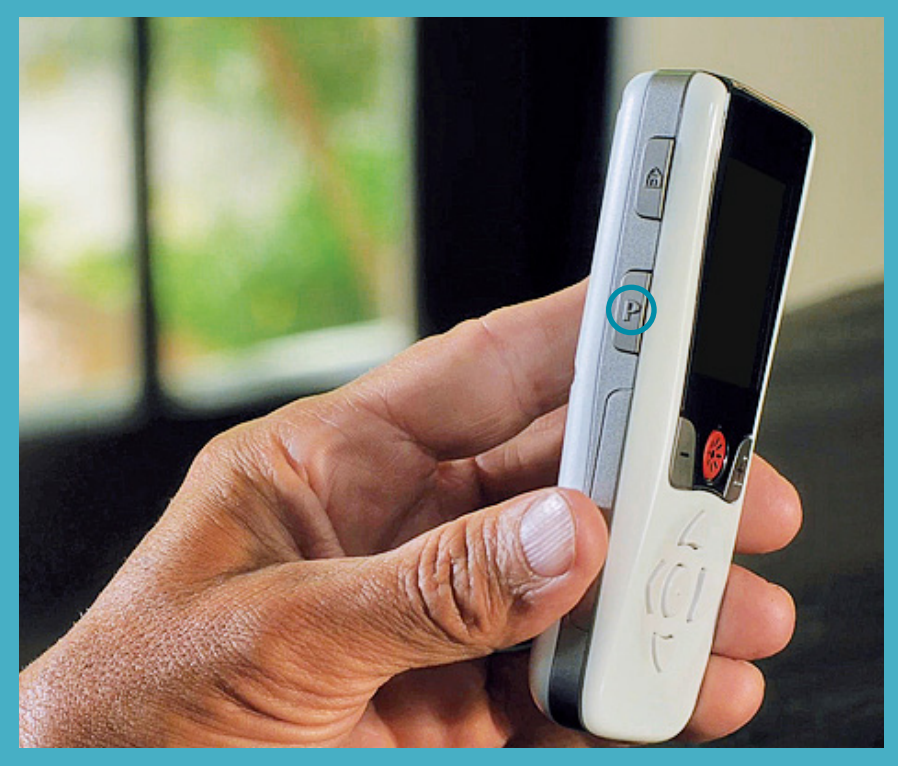

EITHER: press the "Programs" button on the left side of your remote.

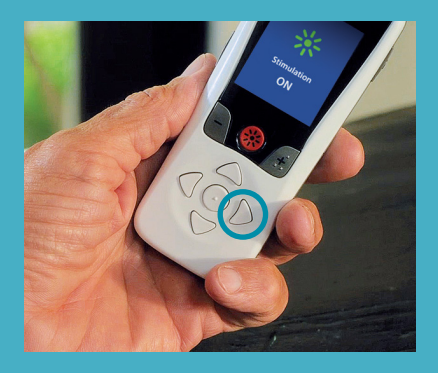

OR: Click the right-hand arrow to see the main menu.

Click the right-hand arrow a second time to enter the "Programs" menu.

Click the right-hand arrow a third time to enter the "Change Program" menu.

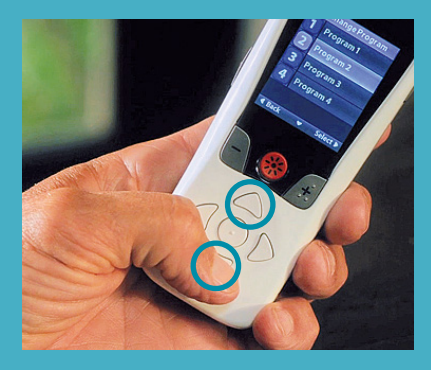

From there you can navigate through the different programs with the up and down arrows.

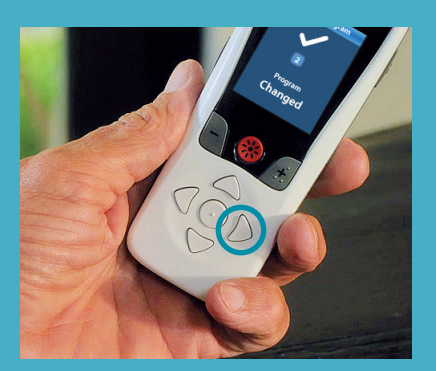

Select your desired program by clicking on the right hand arrow one last time.

## How Can I Charge My Remote?

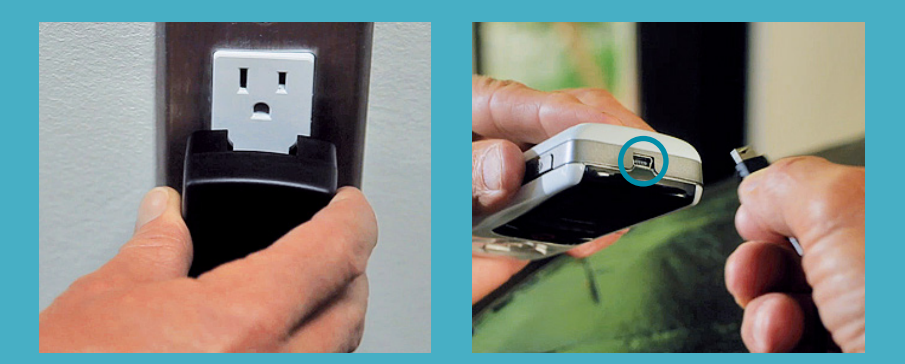

To charge your remote, simply connect it to the USB power supply and plug into a plug socket.

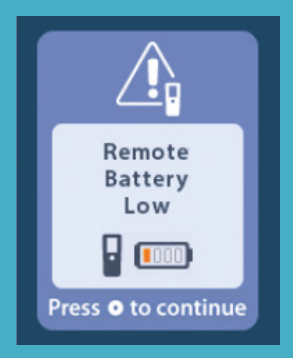

Whenever the remote is low on battery, it will show you a reminder to recharge.

#### **GUARANTEES**

Boston Scientific Corporation reserves the right to modify, without prior notice, information relating to its products in order to improve their reliability or operating capacity.

#### **TRADEMARKS**

All trademarks are the property of their respective holders.

#### **ADDITIONAL INFORMATION**

For indications, contraindications, warnings, precautions, adverse events summary, sterilization, component disposal and storage and handling, refer to the *Information for Patients DFU* or *Information for Prescribers DFU* for your Boston Scientific DBS System. Physicians: For other device specific information not included in this manual or labeling symbols, refer to the appropriate DFU for your Boston Scientific DBS System as listed on your *DBS Reference Guide.*

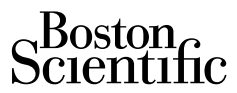

Advancing science for life<sup>™</sup>

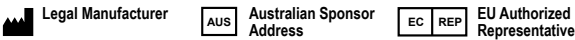

Boston Scientific

Boston Scientific (Australia)

Neuromodulation Corporation 25155 Rye Canyon Loop Valencia, CA 91355 USA +1 (866) 789-5899 US & Canada +1 (866) 789-6364 TTY +1 (661) 949-4000 International www.bostonscientific.com Email: neuro.info@bsci.com

Pty Ltd PO Box 332 BOTANY NSW 1455 Australia Free Phone 1800 676 133 Free Fax 1800 836 666

### **Representative**

Boston Scientific Limited Ballybrit Business Park Galway, Ireland T: +33 (0) 1 39 30 97 00 F: +33 (0) 1 39 30 97 99

> ©2019 Boston Scientific Corporation or its affiliates. All rights reserved.

92354407-01 7 of 7 2019-05